## HOW TO START/RESTART TABLET

### STEP 1

Locate the On/Off button on the top of the tablet.

Press the button for a few seconds.

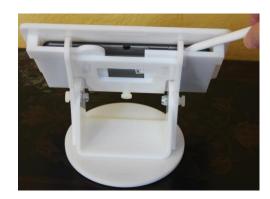

### STEP 2

If restarting the tablet you will prompted to confirm the restart.

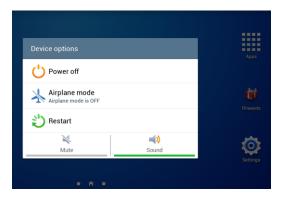

### STEP 3

Riiwards App

Locate the Riiwards App on the tablet's home screen. Touch to start the Riiwards App.

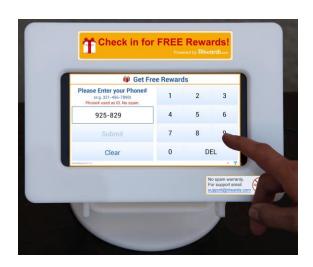

# THAT'S IT!